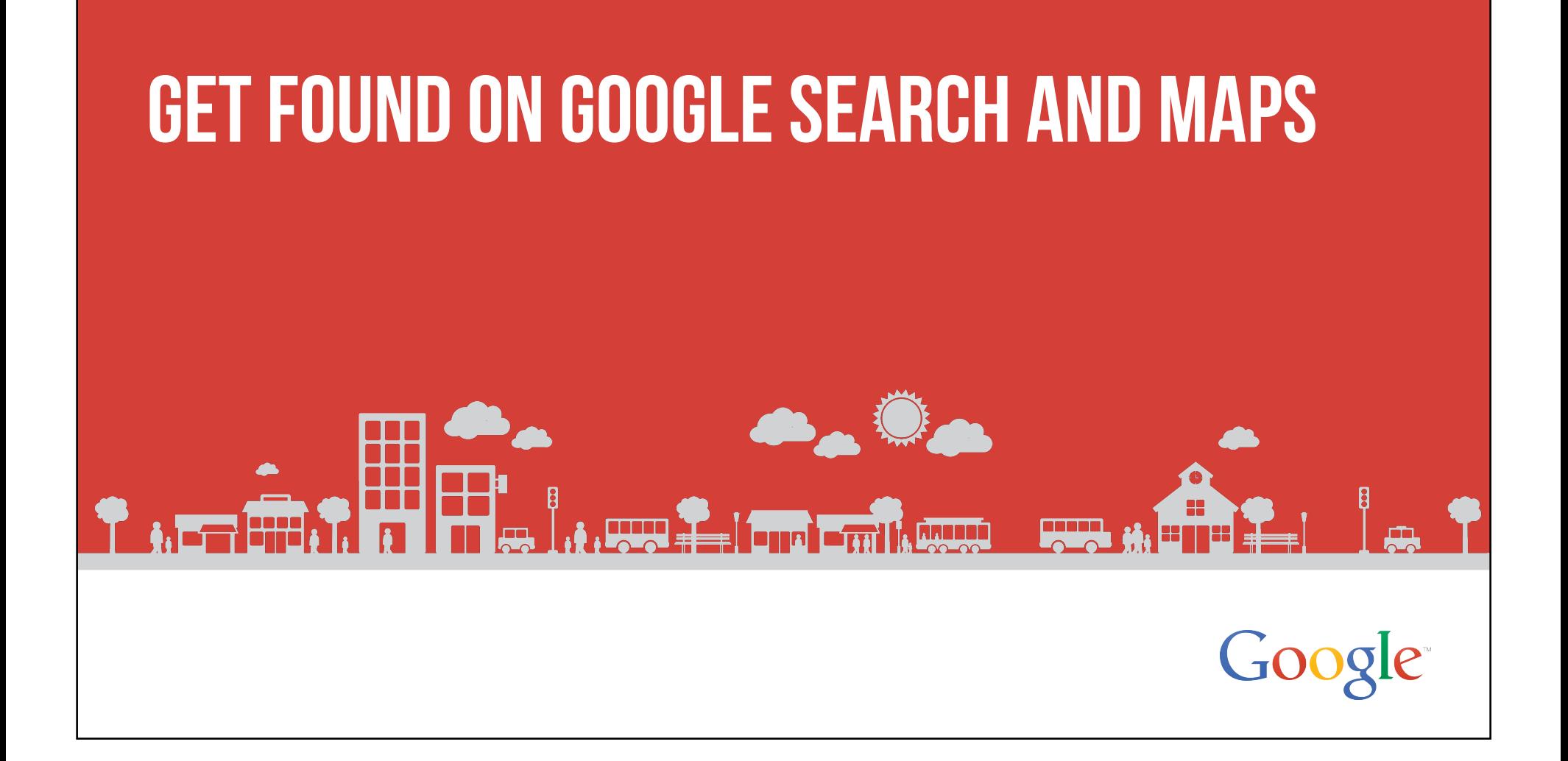

#### Connect with customers when they search on Google

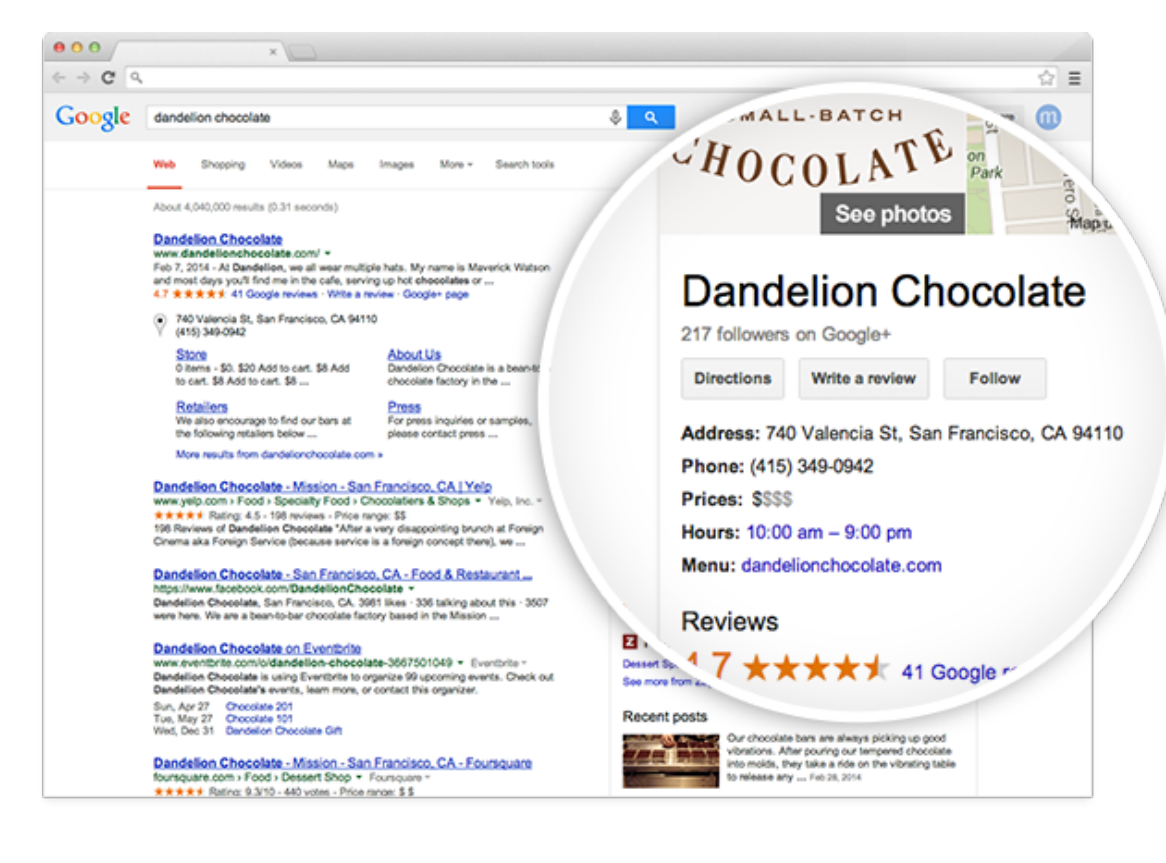

### Connect with customers when they search on google maps

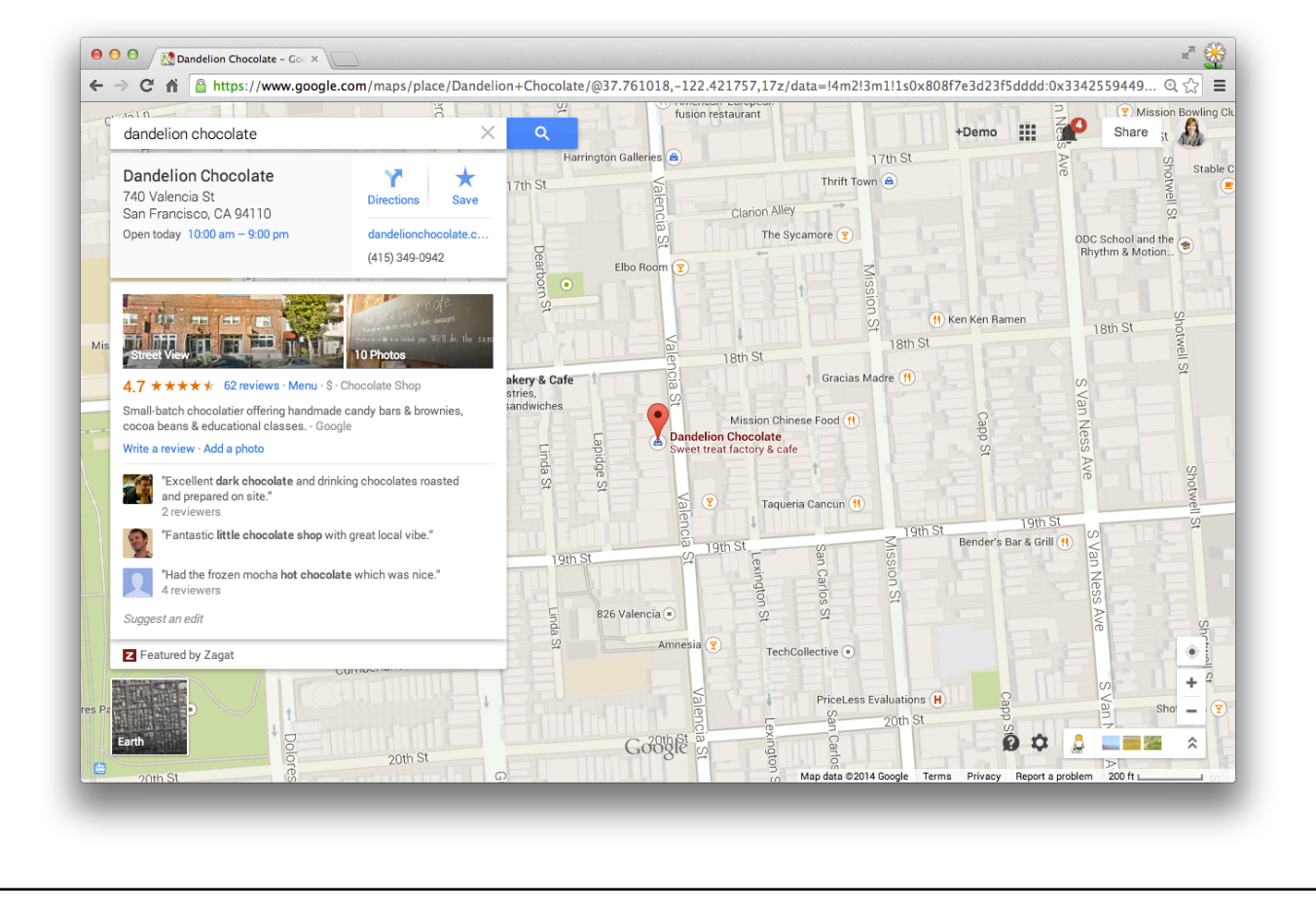

# Google My Business works across devices

Be found on desktops, laptops, tablets, and mobile phones.

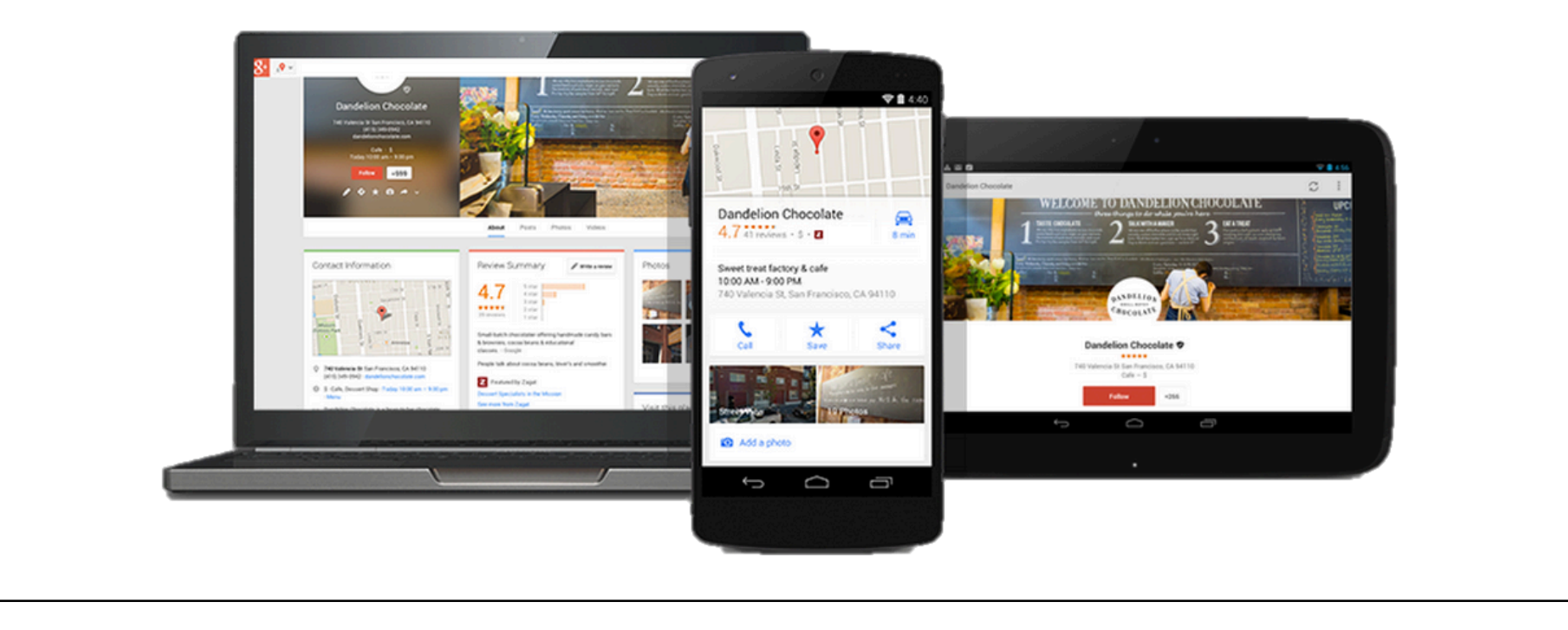

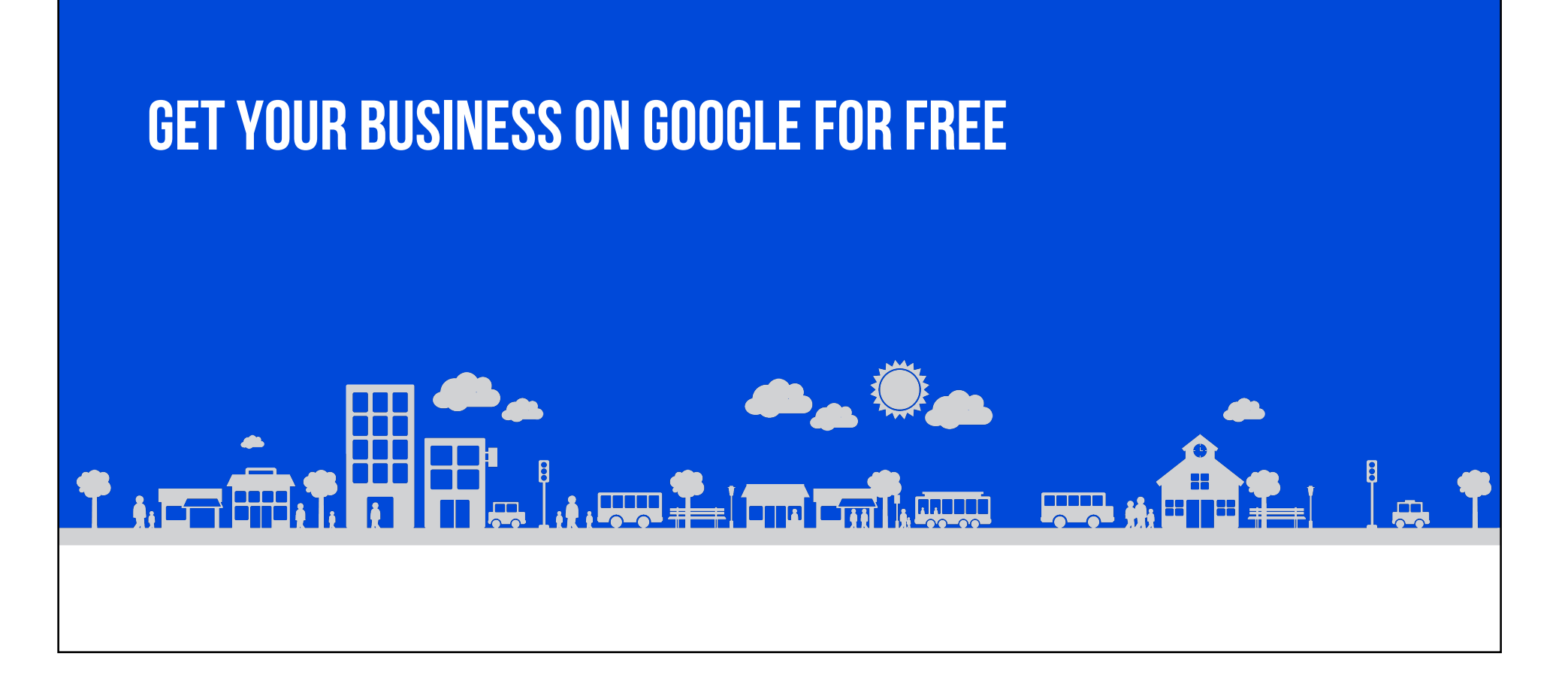

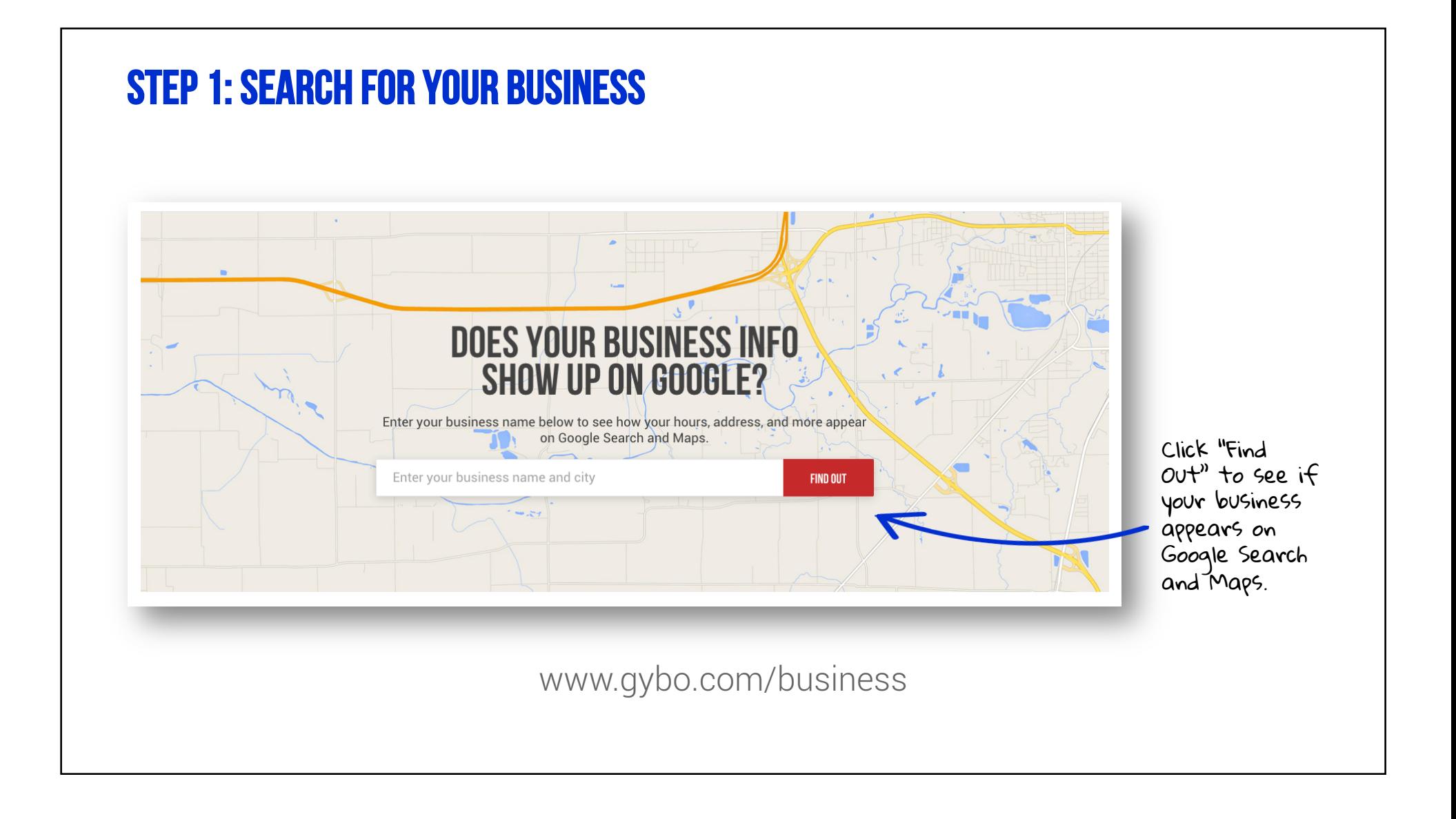

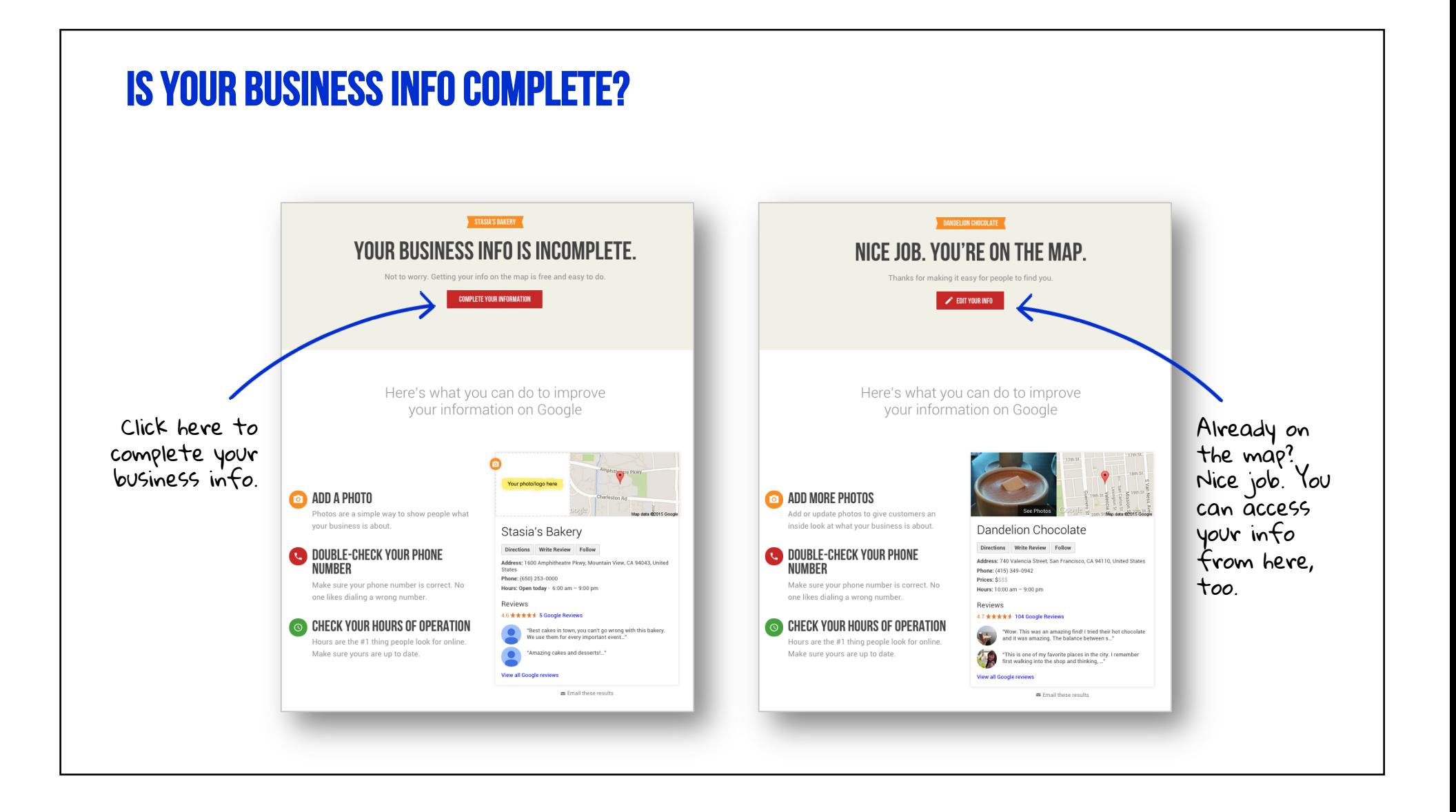

### STEP 2: SELECT YOUR BUSINESS OR ADD IT

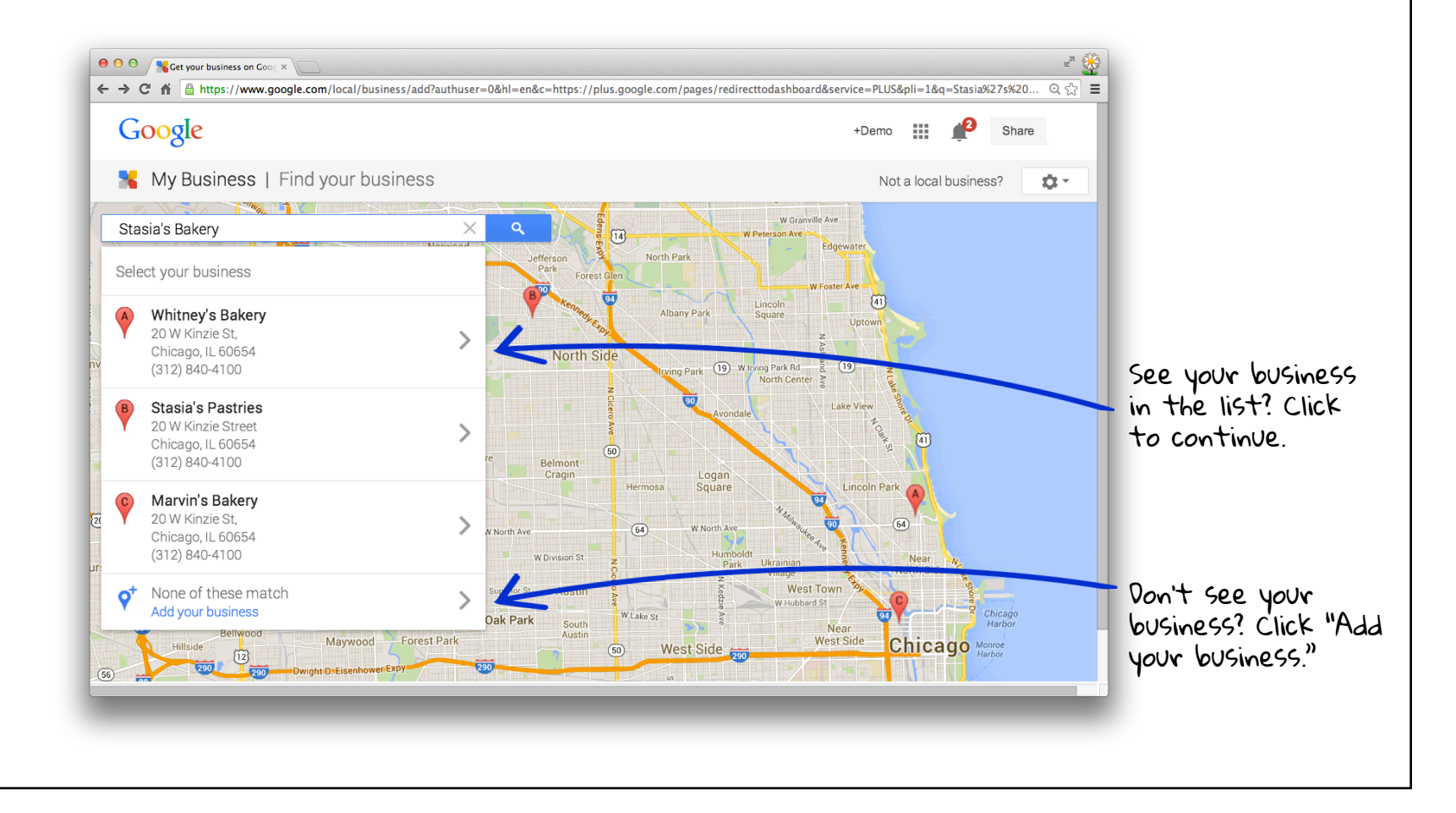

### STEP 3: ENTER YOUR BUSINESS DETAILS

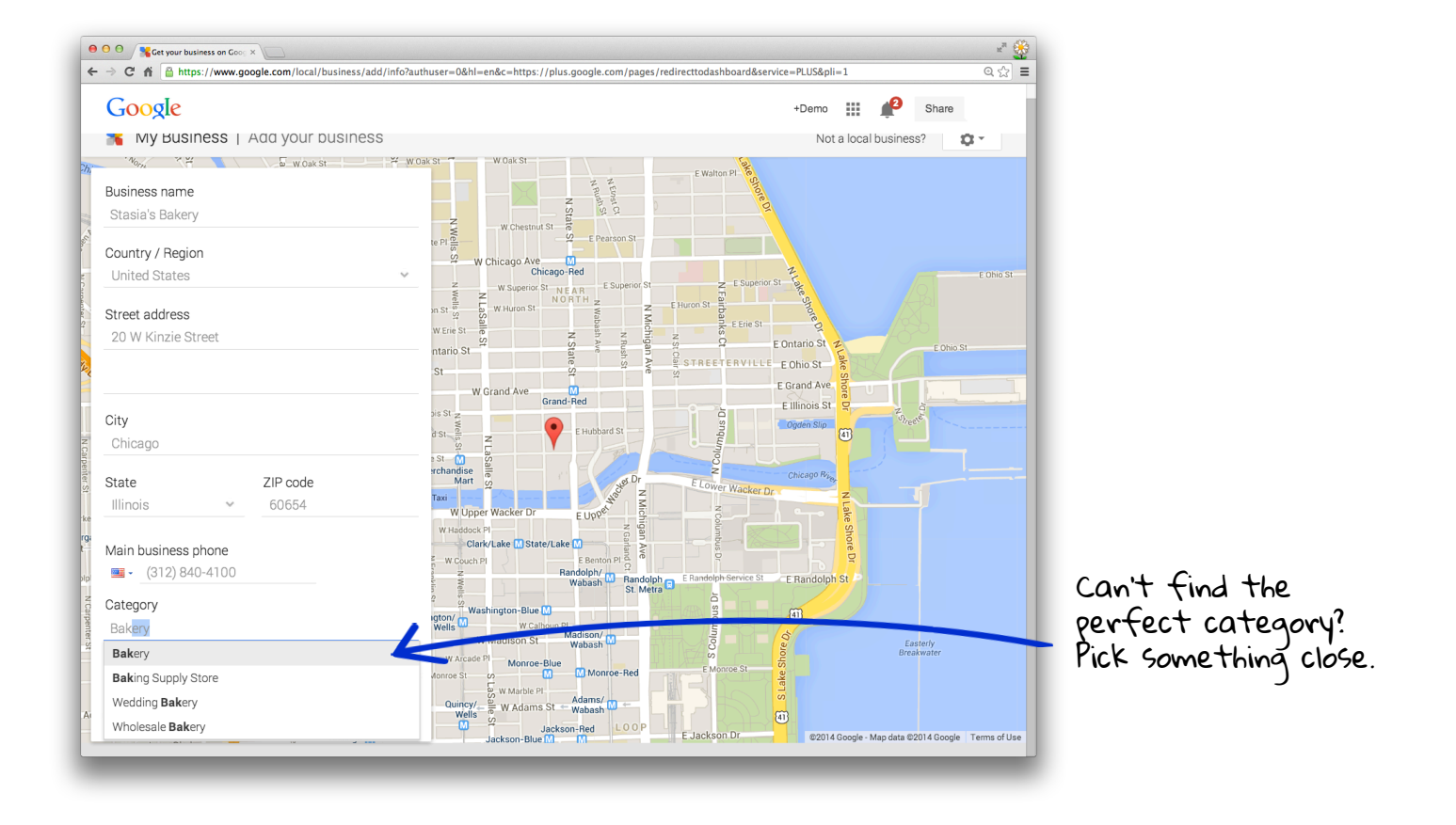

### Do you work from home?

Keep your residential address private.

Check this box if your business serves customers at their locations. Then, set up a service area.

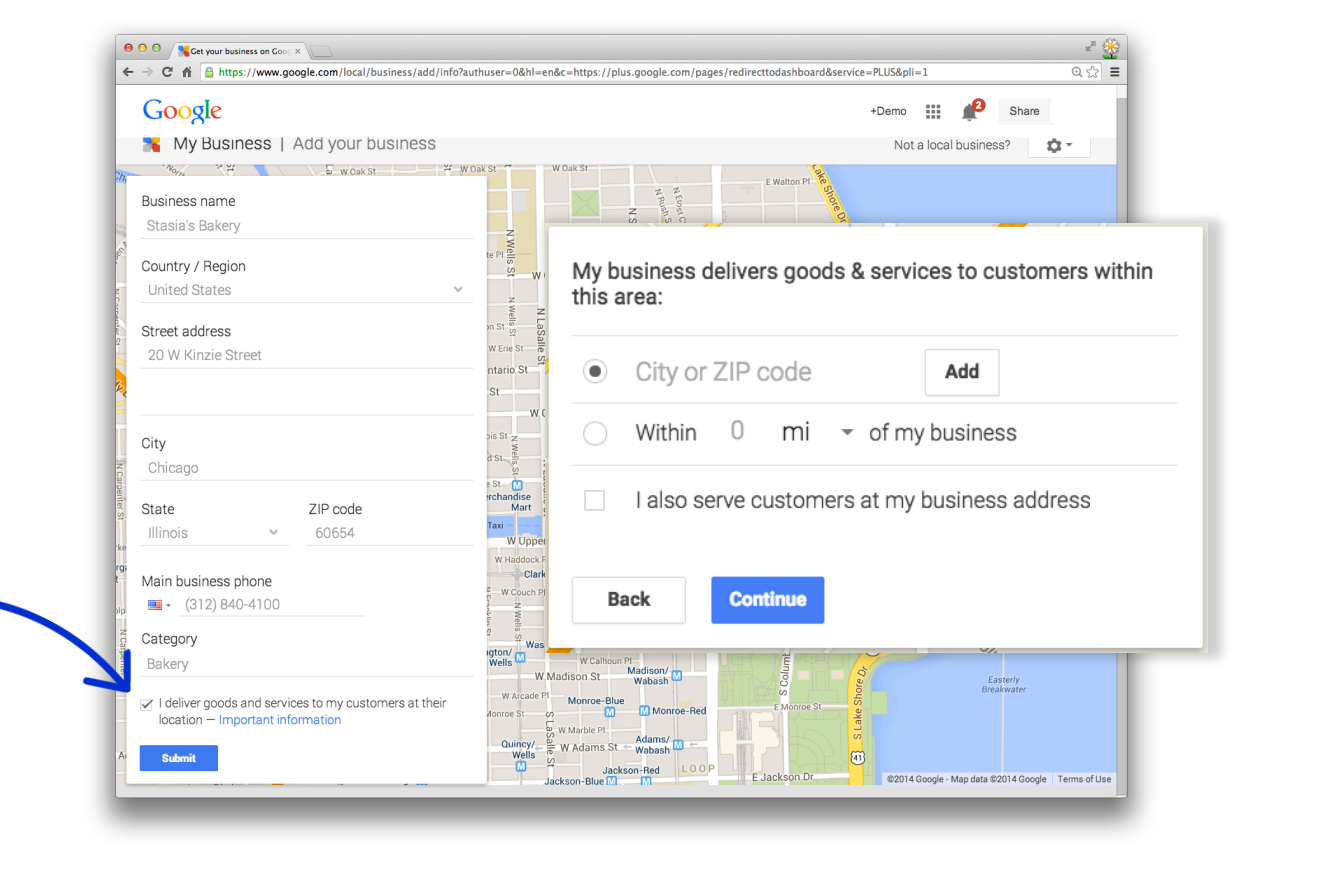

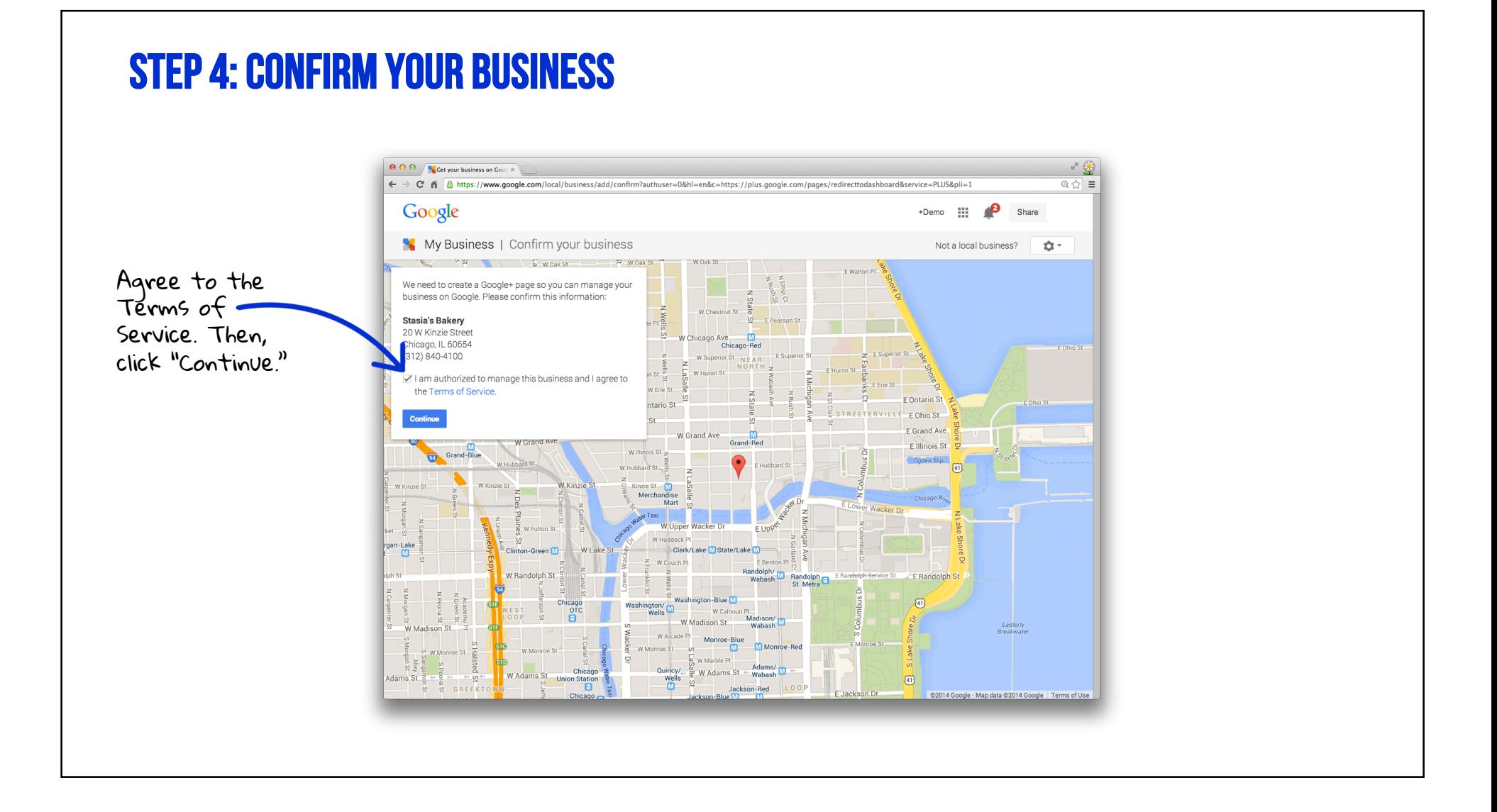

### Step 5: Verify your business

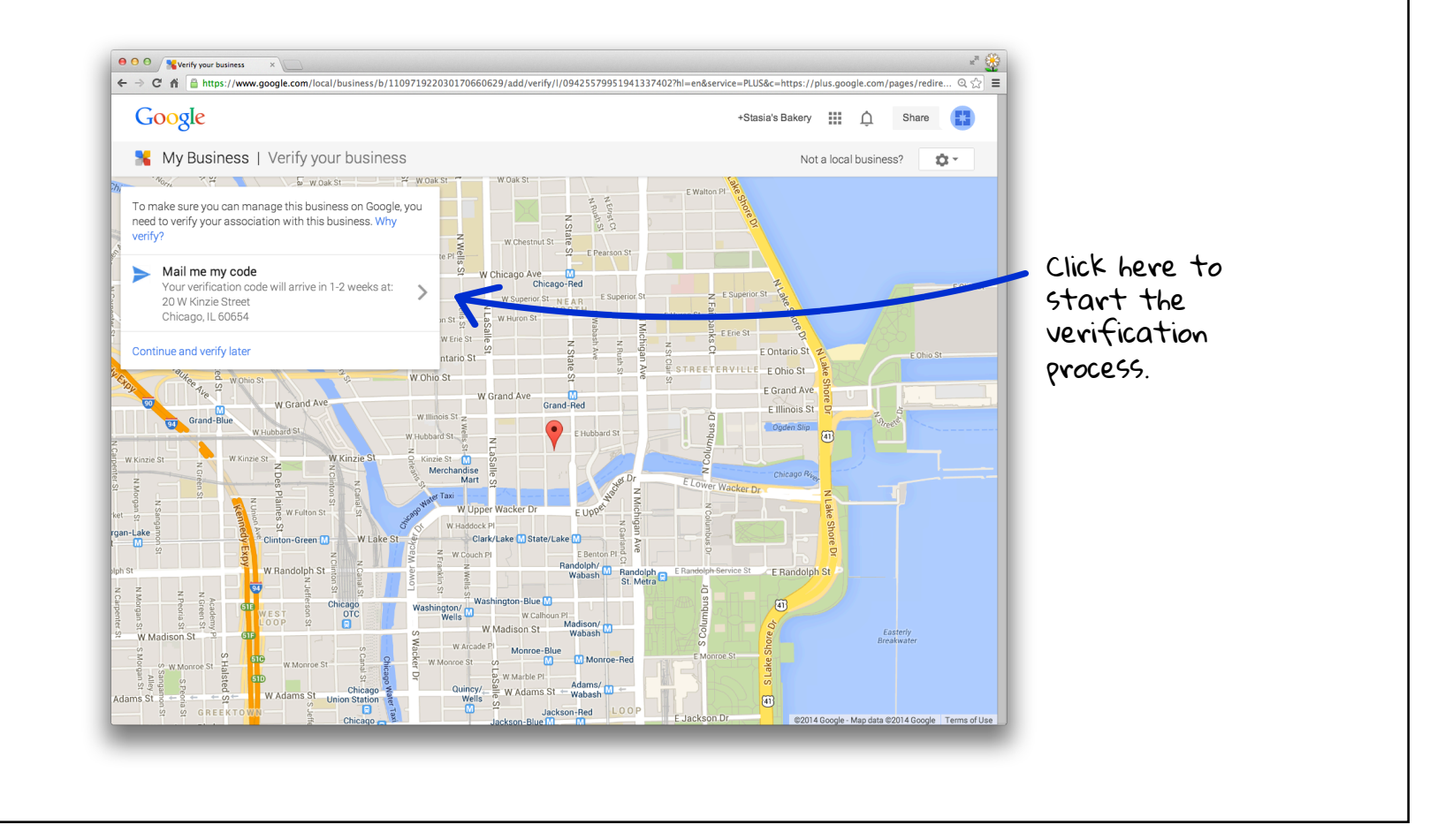

## Request a PIN

Your PIN should arrive  $\begin{array}{|c|c|c|}\n\hline\n\end{array}$   $\begin{array}{|c|c|}\n\hline\n\end{array}$   $\begin{array}{|c|c|}\n\hline\n\end{array}$   $\begin{array}{|c|c|}\n\hline\n\end{array}$   $\begin{array}{|c|c|}\n\hline\n\end{array}$   $\begin{array}{|c|c|}\n\hline\n\end{array}$  $\mathbf{R}^{\text{H}}$ in about a week. ←  $\div$  C'  $\mathbf{\hat{n}}$  lahttps://www.google.com/local/business/b/110470499658808267003/add/verify/postcard/l/04749755056889976468?pageId=11047049... Q  $\frac{1}{12}$ ] Google +Stasia's Bakery ::: 0 Share My Business | Verify your business Not a local business? Δ-Keep an eye out for this postcard - it should arrive with your verification code in 1-2 weeks. Your postcard is on its way × Google Your business will appear as unverified until you verify using Stasia's Bakery<br>20 W. Kinzie Street<br>Chicago, IL 60654<br>United States the code sent to you (don't delay - it's only good for 30 days). Click "Send postcard." entation enclosed **Continue** tact name Clark/Lake Cance end postcard State/Lake E Bento Randolph/ **Randolph**<sup>5</sup> Randolph<sub>St.</sub> Metra  $\widetilde{A}$ Washington-Blue Washington/<br>Wells - W.Calho Click "Continue" to Chicago<br>OTC W. Madison St Madison/ W Madison Wabash visit Google My Business.

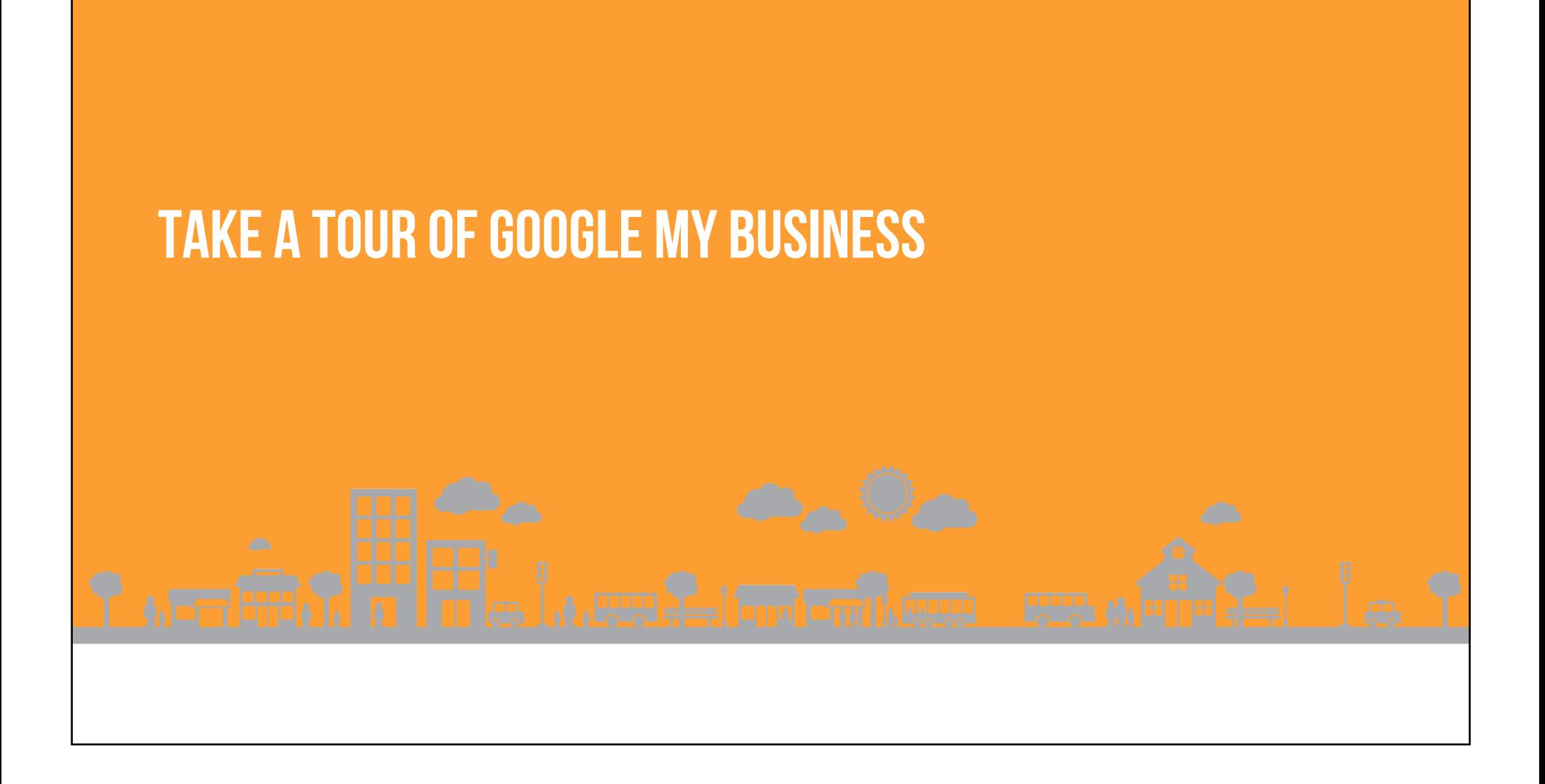

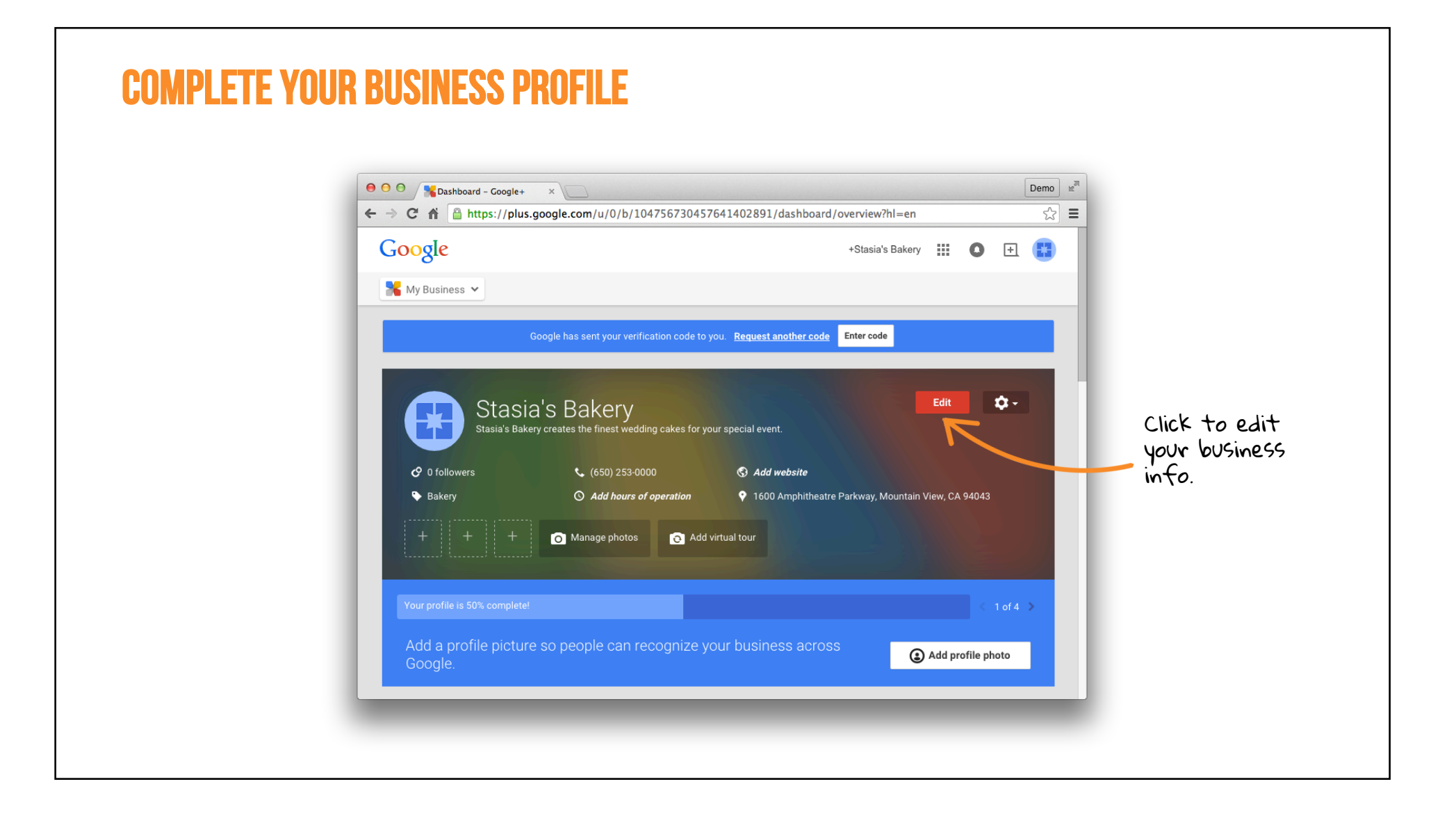

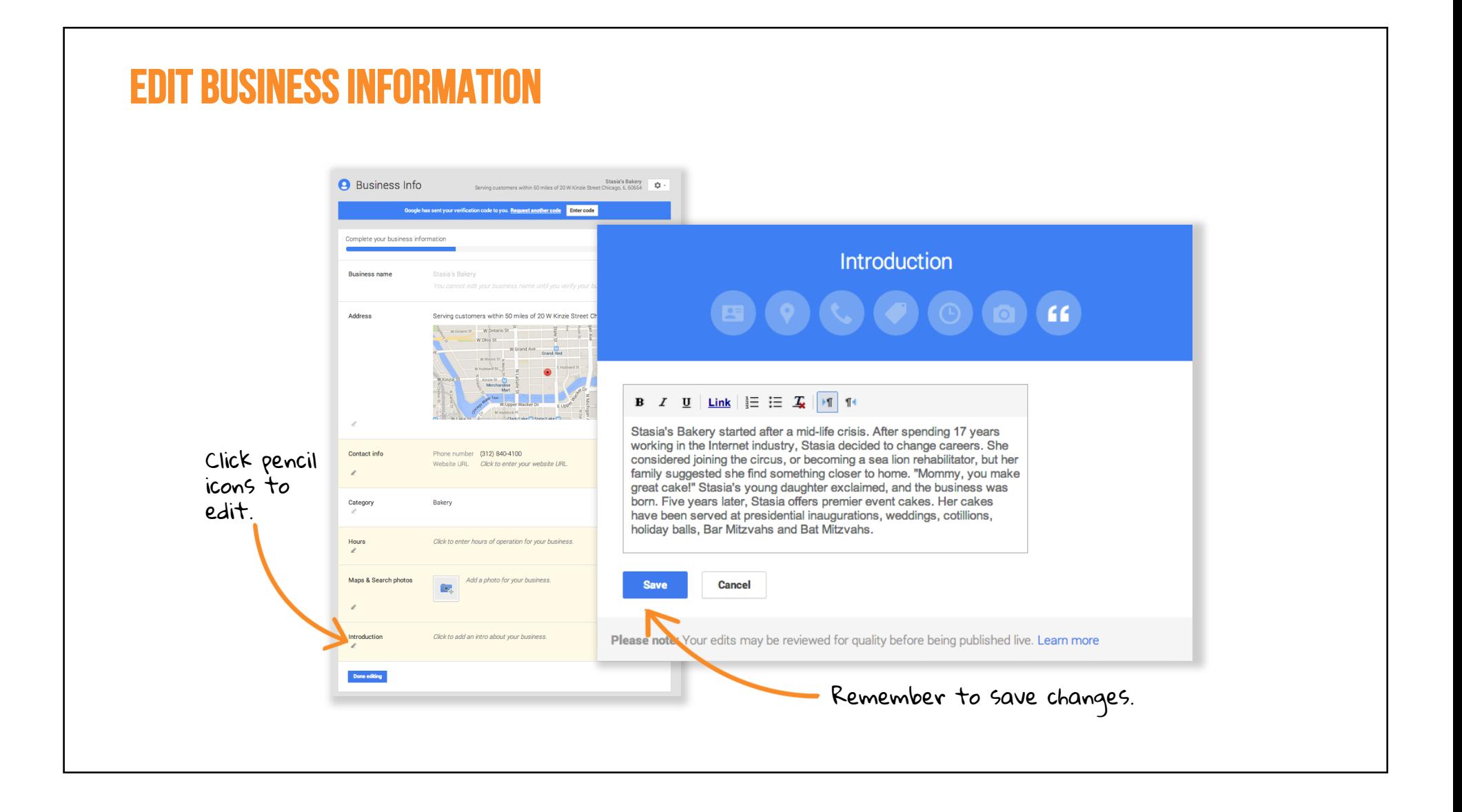

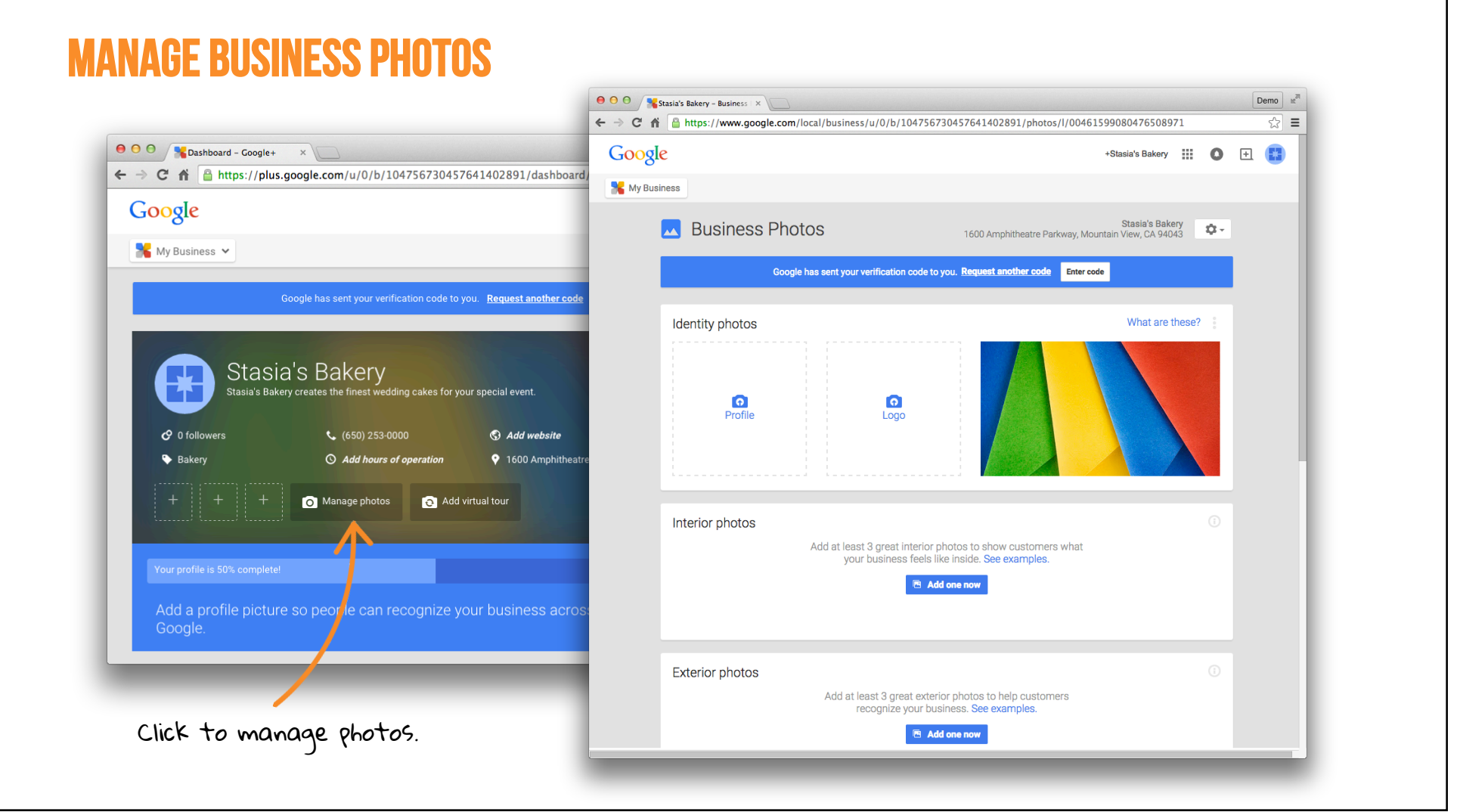

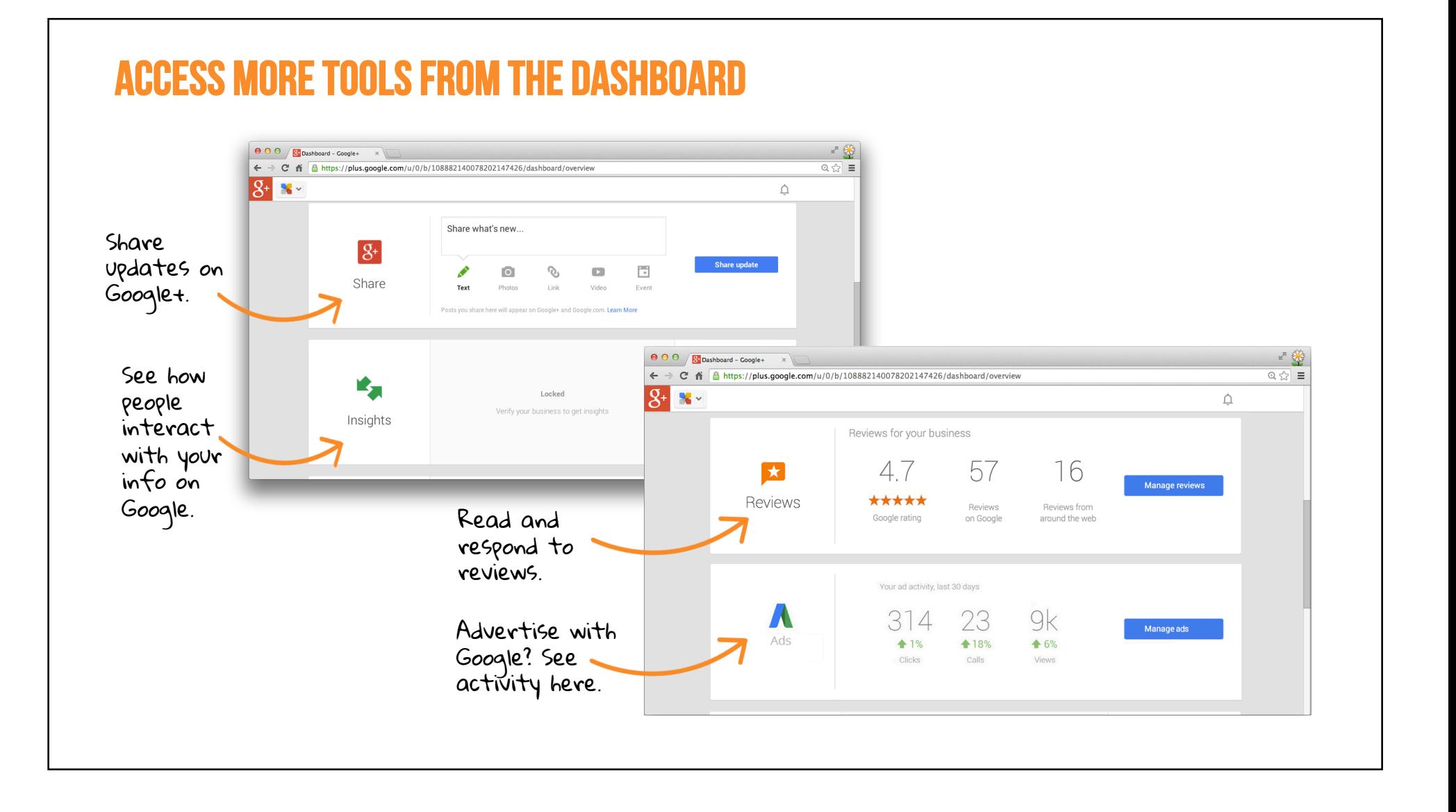

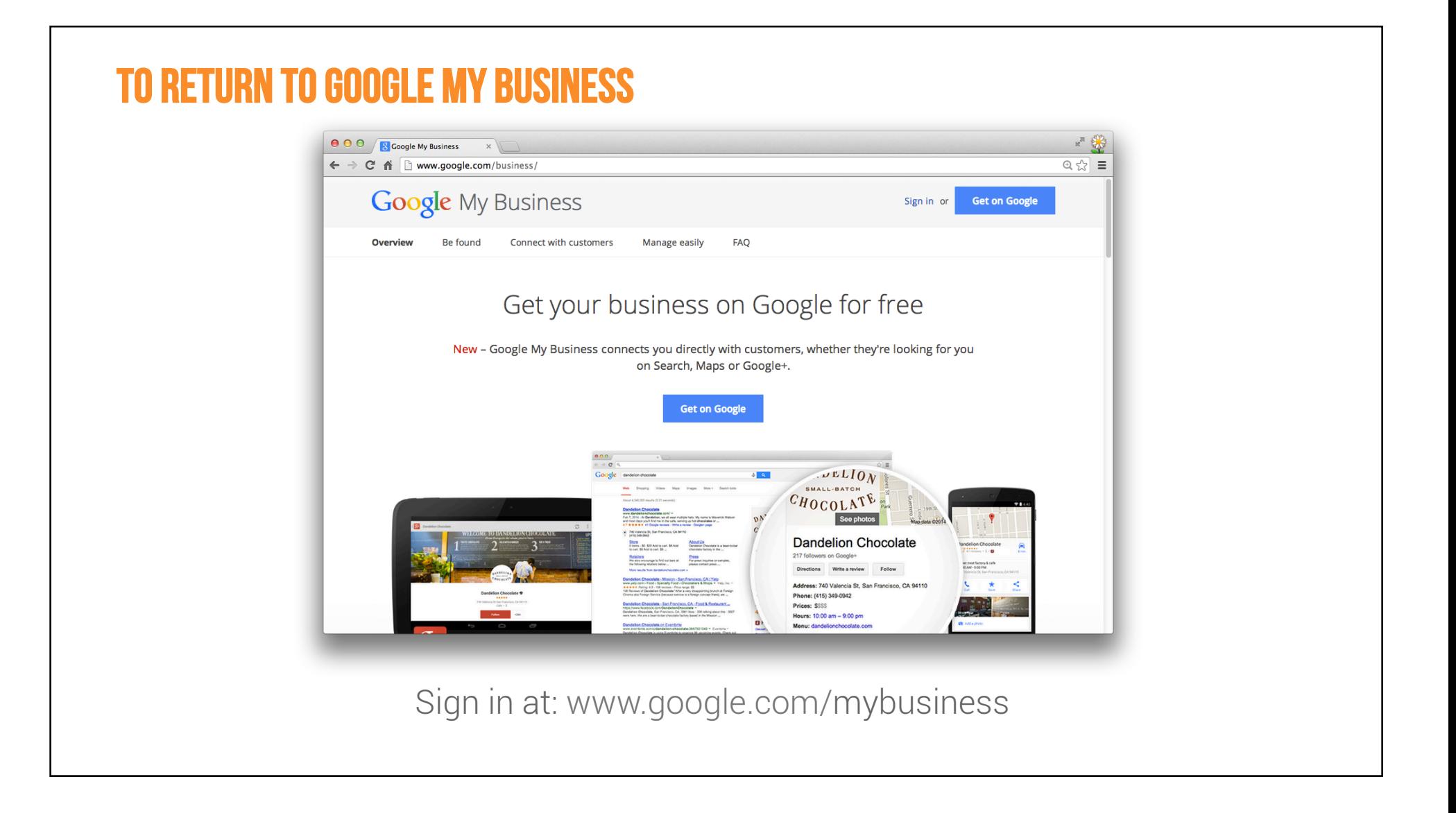

### Make updates on the go with the mobile app

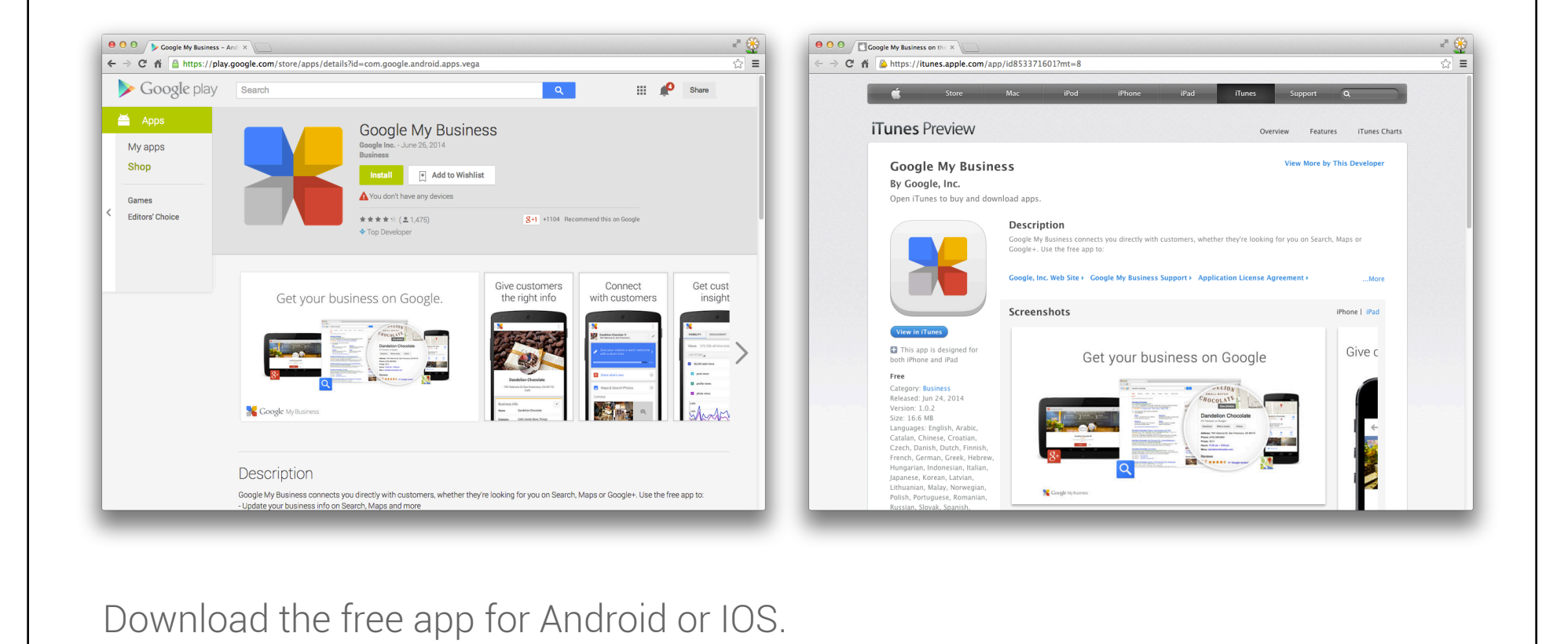

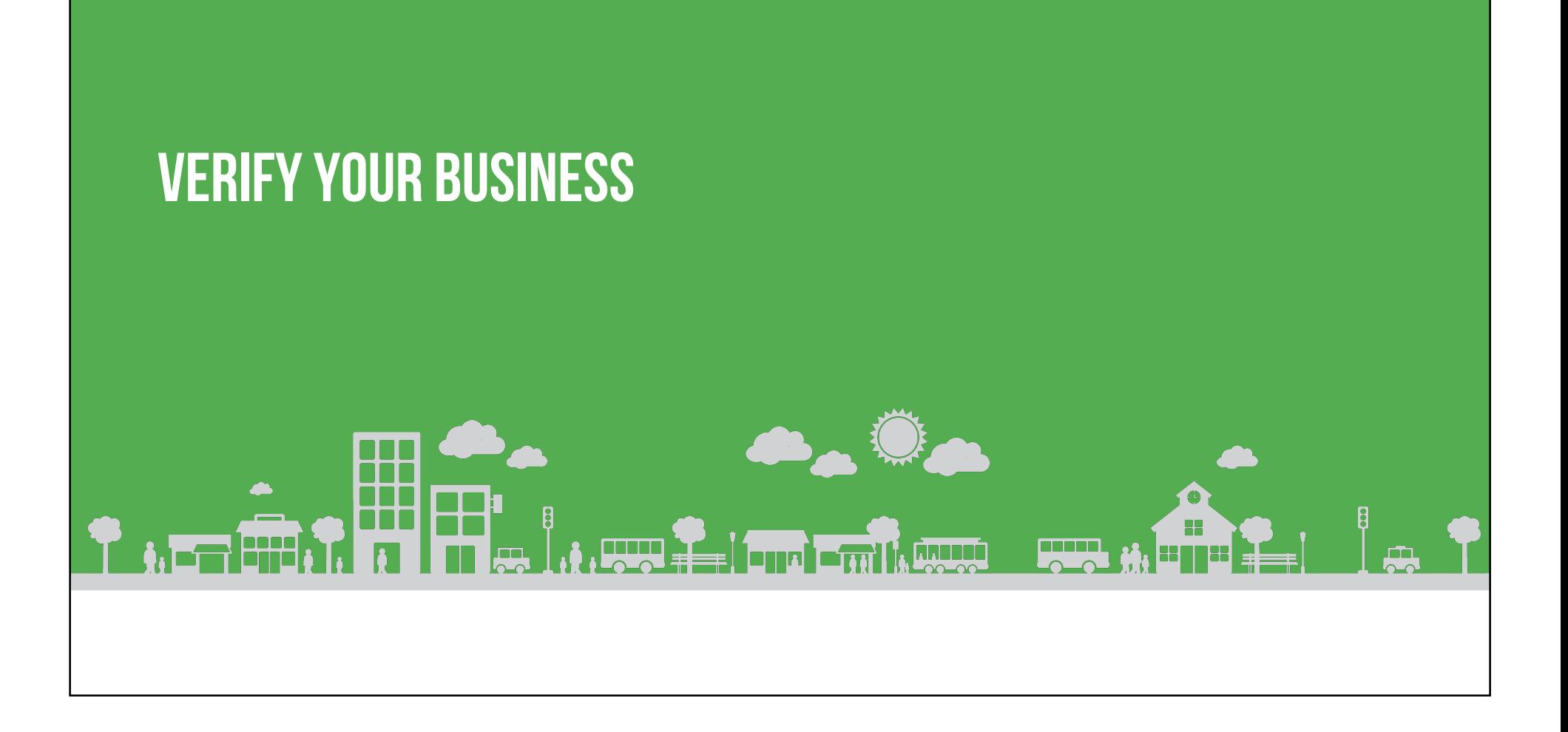

#### WHEN YOUR PIN ARRIVES

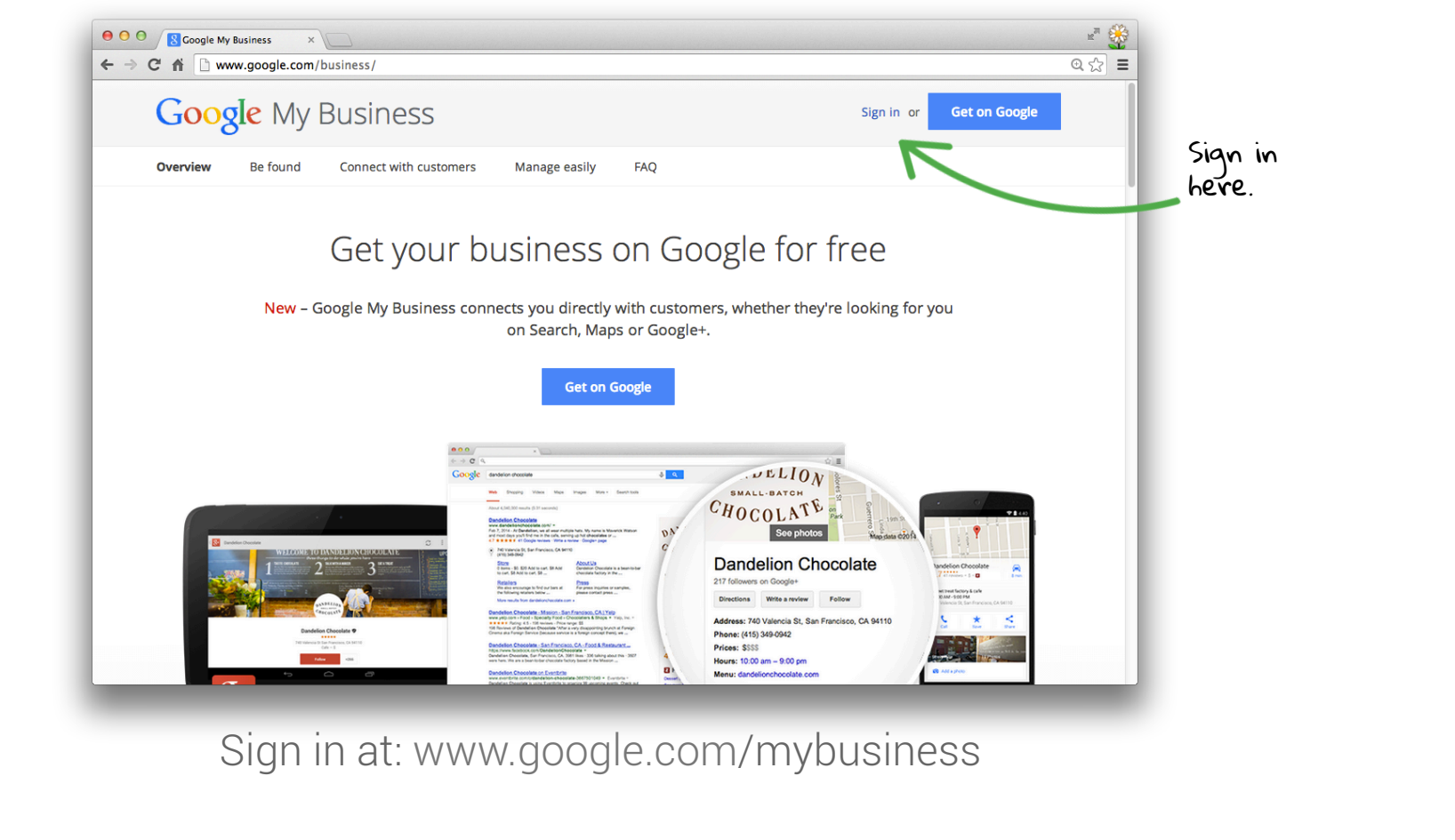

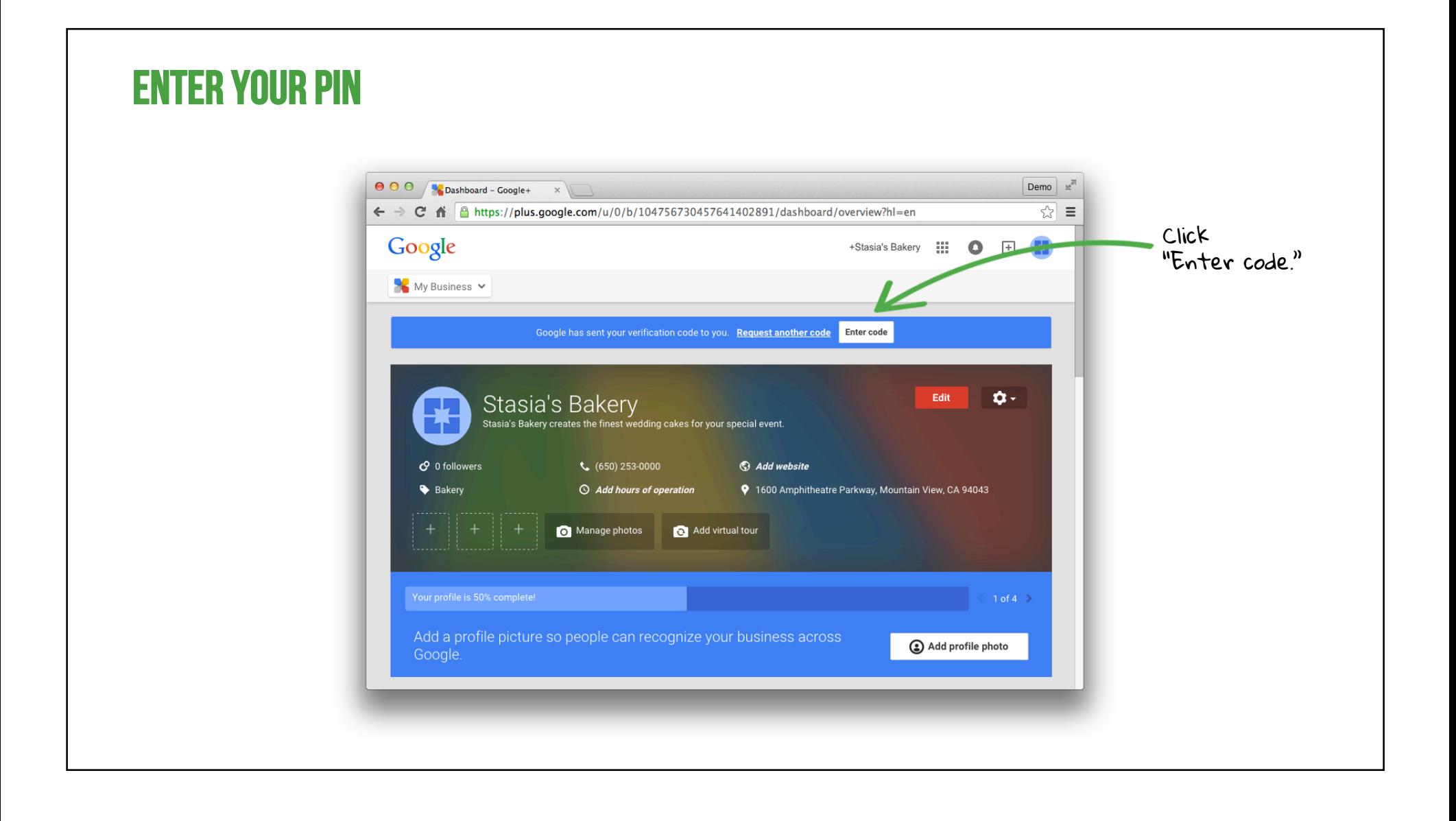

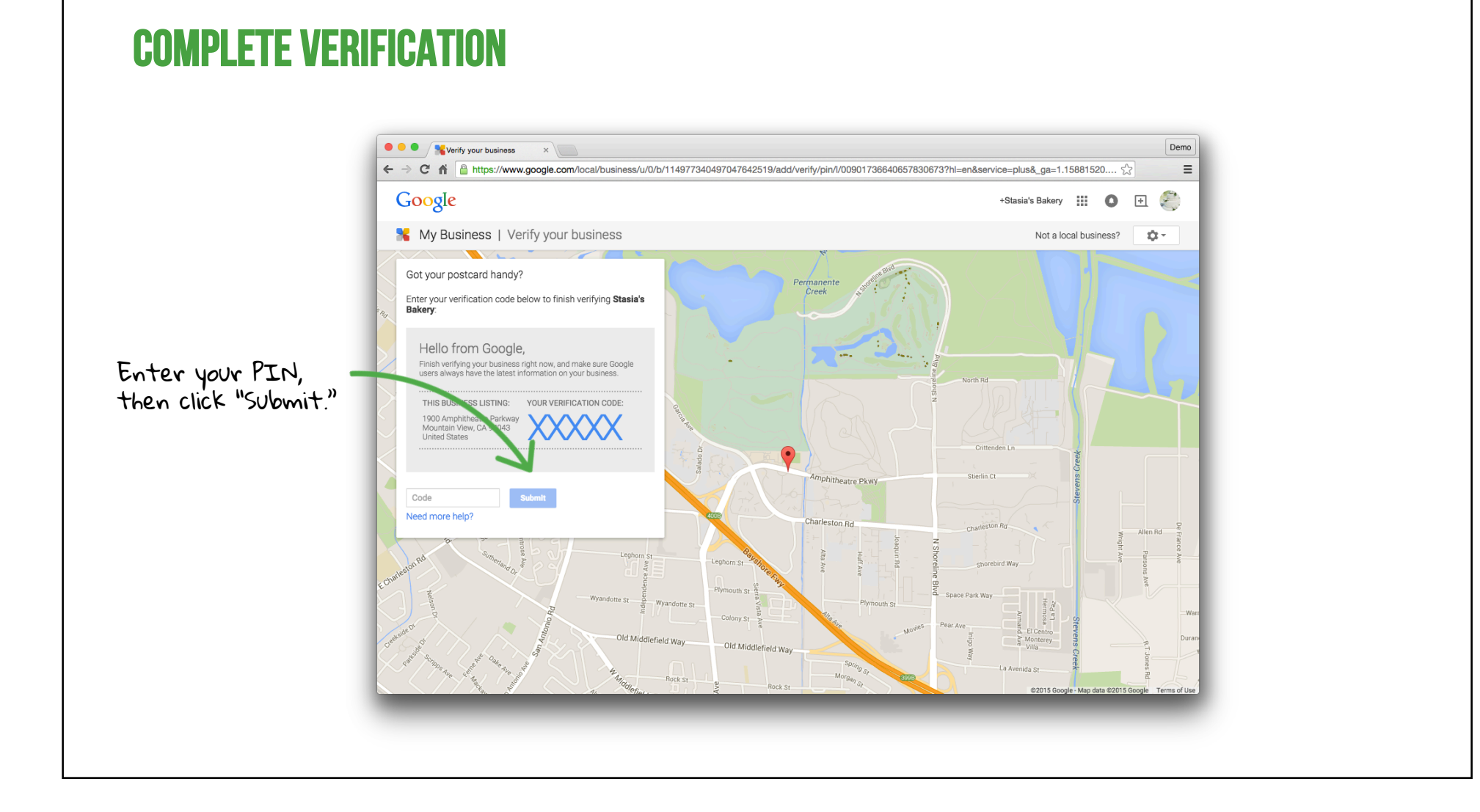

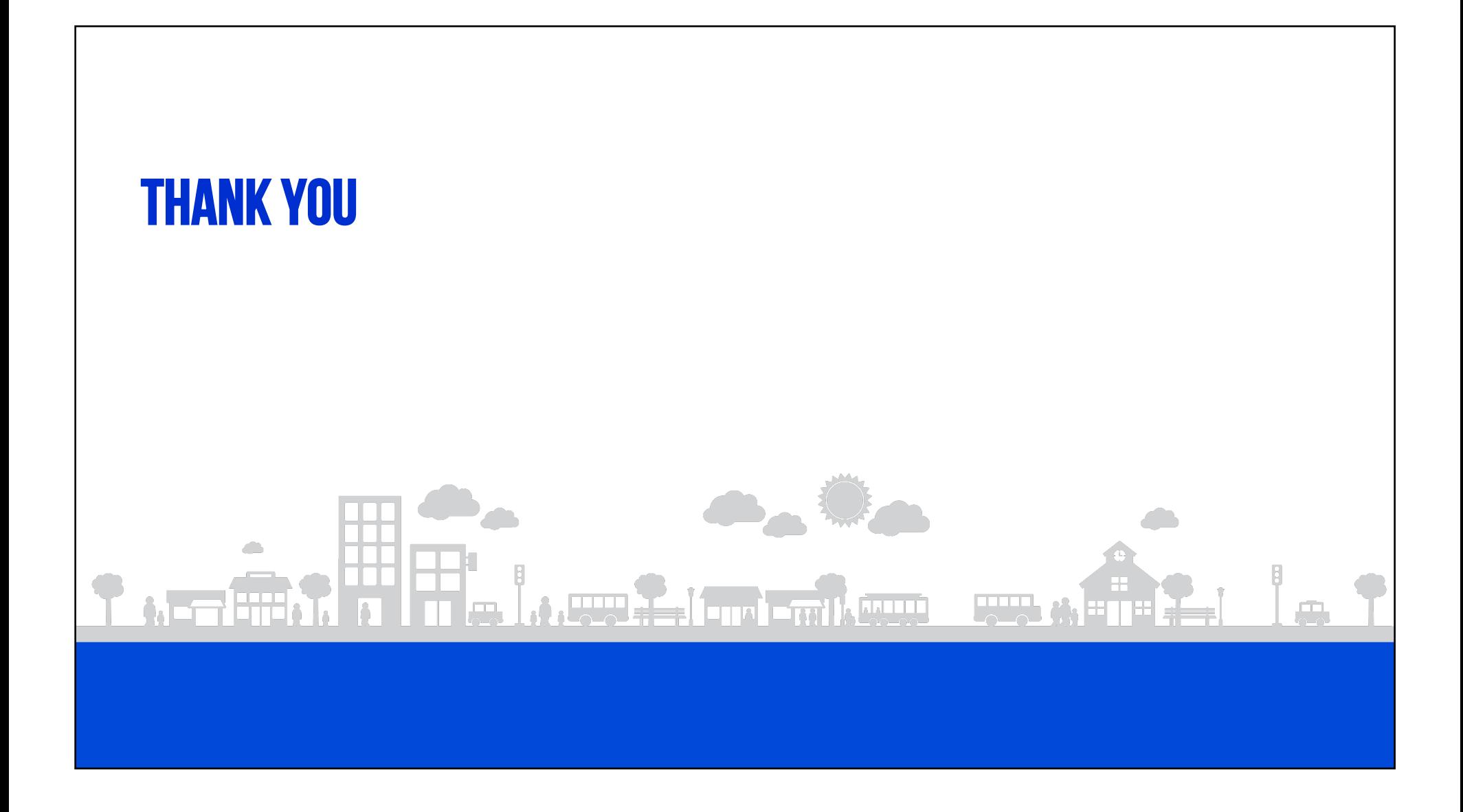